# **Extracting Meaningful Data out of Sheepdata Sheep - Advanced**

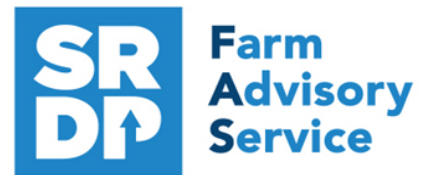

**National Advice Hub** T: 0300 323 0161 E: advice@fas.scot W: www.fas.scot

# **We have already looked at the information that can be extracted from Sheepdata using Statutory data.**

Additional information can be added for example adding in information from the regular use of weigh scales, inputting of service, scanning records, feed and medicines.

The program allows very comprehensive information to be kept. As with all packages, the more accurate the information that is put in, the more meaningful the information that can be extracted.

This short publication shows the location of reports that can provide some meaningful information to make your business more efficient.

# **What extra information can we get out of the enhanced Records?**

### **Lambing** Home—Lambing—Ewes/ Gimmers

What else can be easily added when entering a lamb.

In addition to the Statutory information. There are several fields that can be used to collect valuable information.

There is the option to add a weight. It is worth doing even if it is a generic weight or a guestimate (obviously an accurate weight is best). We can then later get an accurate liveweight gain for individuals out of the program.

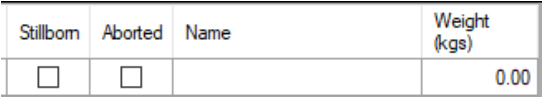

A Lambing Score can be given.

Another code can be added by clicking Add.

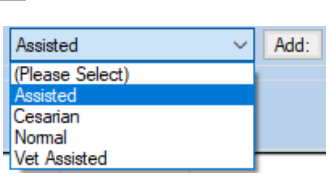

If a lamb is lost (still born or Aaborted) then many don't record these so the death/ loss is hidden and the true extent of lamb losses are missing. By just selecting an option allows that data to be captured.

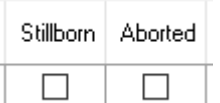

*For more information on Records and Business Efficiency go to www.fas.scot* 

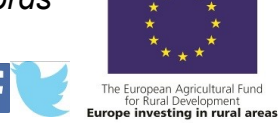

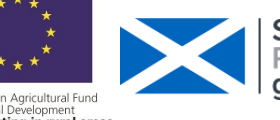

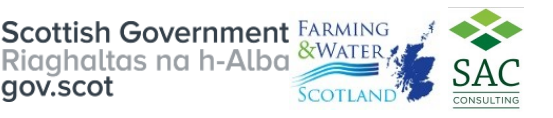

### **Service** Reports - Selective— New—Service—Edit

This report can be designed to show the service dates by ram, expected lambing date and last ram used (the one she should be in lamb to).

Select in this order

Official Tag—Ear Number

Service dates + Rams (with date range)

Expected Lambing as 1—Last Ram

Select other if required.

Select Stock—Display

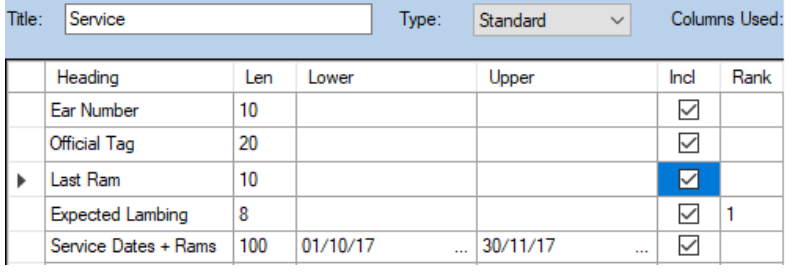

The Report shows service dates and rams with the expected lambing date and ram.

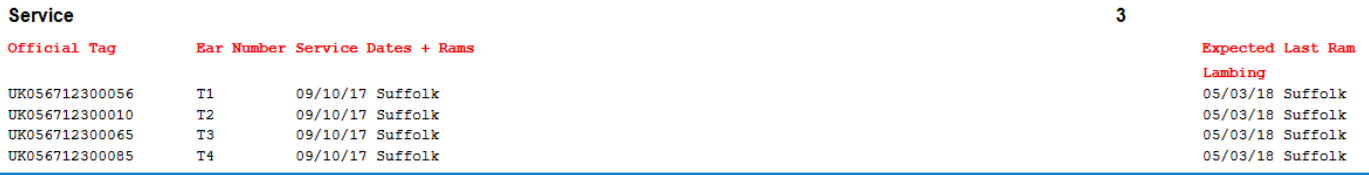

**Confirming in Lamb** (PD) Information entered into Home -Scanning

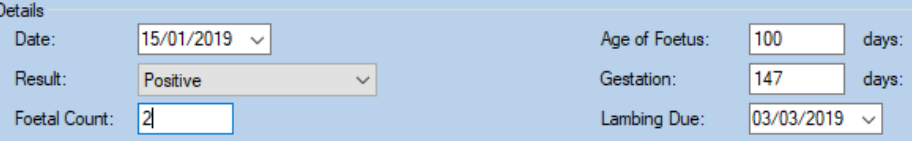

Enter date of scanning number of lamb (negative after vet, zero = barren) plus number of days pregnant and it will alter the lambing date.

# **Scanning Results** (PD) Reports – Animals - Ewes—Lambing Schedule

The report shows the number of progeny and date due

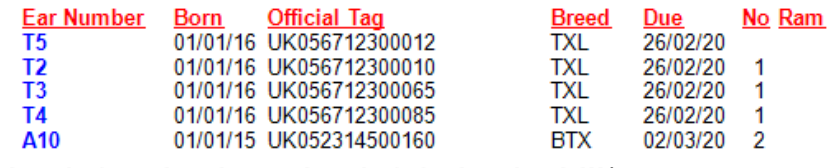

**Target 2.0 lambs lowland, 1.75 lambs upland, 1.15 lambs hill**\*

\* a guide but dependent on area, climate etc

# **Barren Ewes** from Scanning Reports - Selective— New—Barren Scanning—Edit

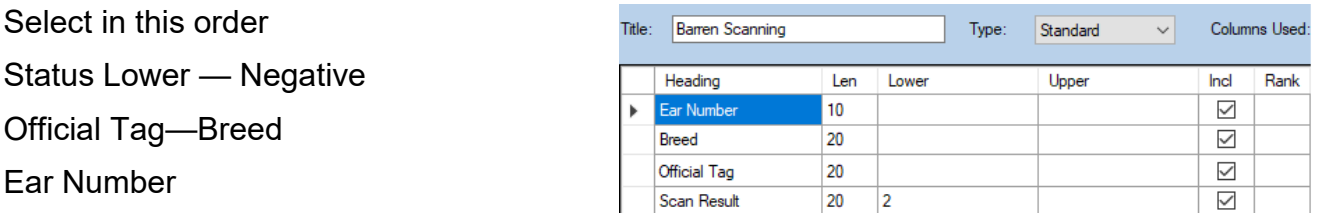

Report shows Ewes marked Negative (Not in Lamb) at Scanning. **Target < 2%**

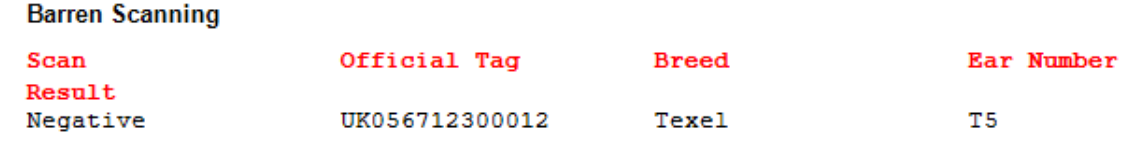

# **Weighing Stock** Reports – Weights – All Stock

The report can be filtered by various metrics

Weights can be entered for weaning and or regular weighings through the season.

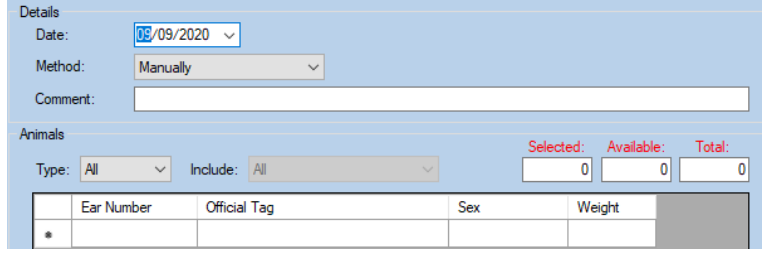

The report will give the weight gain over the period and an average for each animal,

|            |            |           |                     |     |        | <b>Buying</b> |                            |
|------------|------------|-----------|---------------------|-----|--------|---------------|----------------------------|
| Ear Number | Born       | Sex Breed | <b>Official Tag</b> | Age | Weight |               | <b>Price DLWG Location</b> |
|            | 05/03/20 M |           | UK056742500025      | 141 | 36.00  |               | 0.00 0.23 UA Stirling      |
|            | 05/03/20 M |           | UK056742500026      | 141 | 34.00  |               | 0.00 0.21 UA Stirling      |
|            | 05/03/20 M |           | UK056742500027      | 141 | 38.00  |               | 0.00 0.24 UA Stirling      |
|            | 05/03/20 M |           | UK056742500028      | 141 | 38.00  |               | 0.00 0.24 UA Stirling      |
| 5          | 05/03/20 M |           | UK056742500030      | 141 | 35.00  |               | 0.00 0.22 UA Stirling      |
|            |            |           |                     |     |        |               |                            |

**Ram Details** Report– Animals-Rams—Detailed Rams in Flock

This report gives a breakdown of the statistics for each Ram used for breeding in the Flock. Useful to see how they perform against each other.

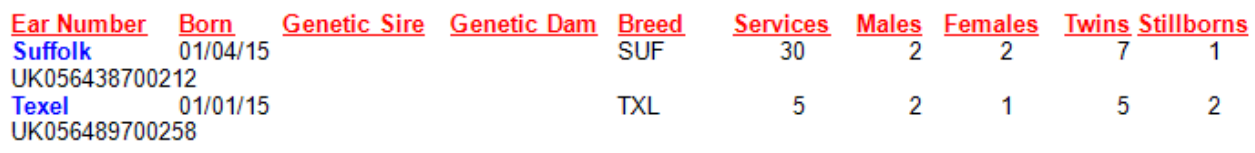

# **Daily Liveweight Gain** Reports - Selective— New—DLWG—Edit

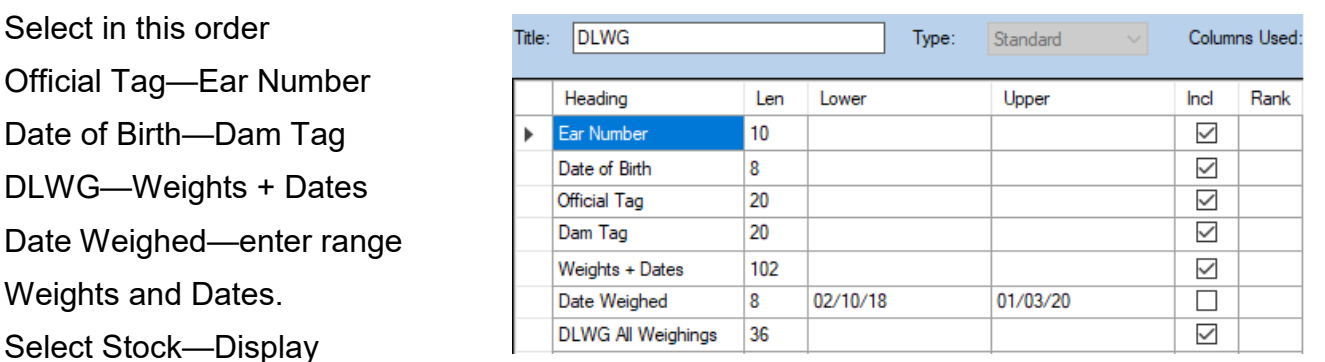

The Report shows DLWG between weighing's, their weight and date of weighing. Date of weaning will be known therefore the liveweight gain will be known for birth to weaning in this case 0.24kg/hd per day. Slightly below target.

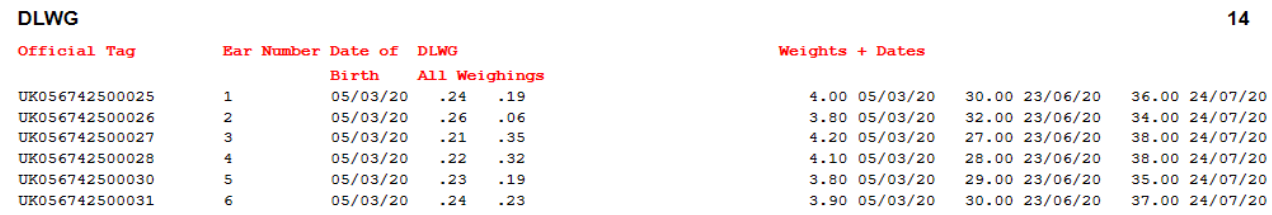

**Target—Birth—weaning > 0.28kg/hd/day, Weaning to slaughter > 0.20kg/hd/day, Avg > 0.25kg/hd**

This report gives prediceted dead weight based on the last weighing and KO% set in Maintenance—Business Parameters—Misc using the LWG in the previous period.

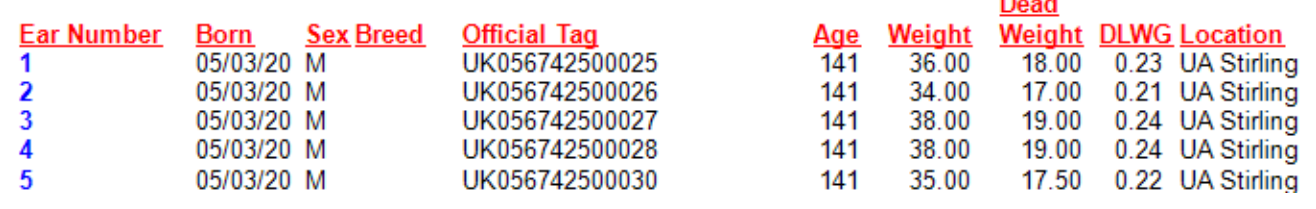

# **Feeds**

Feed can be entered, and period of use shown

Purchase the feed through Maintenance—Feed—New or edit existing feed then feed out through Maintenance—Feed Usage—New or edit existing use Comments can be added for the animals fed or amount.

# **Feed Usage** Reports-Codes-Feed Usage

The report show the number of batches fed and feed dates.

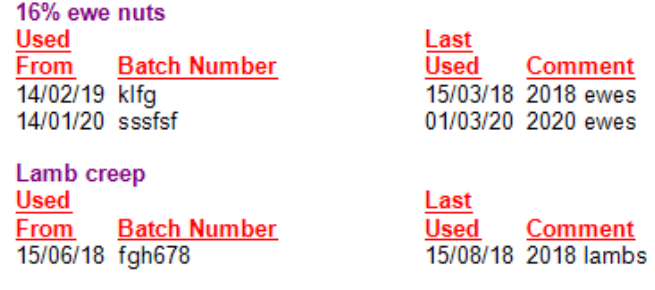

# **Medicines** Reports—Codes—Drugs in Pharmacy

Produces a list of medicines, what has been used, expiry dates and supplier.

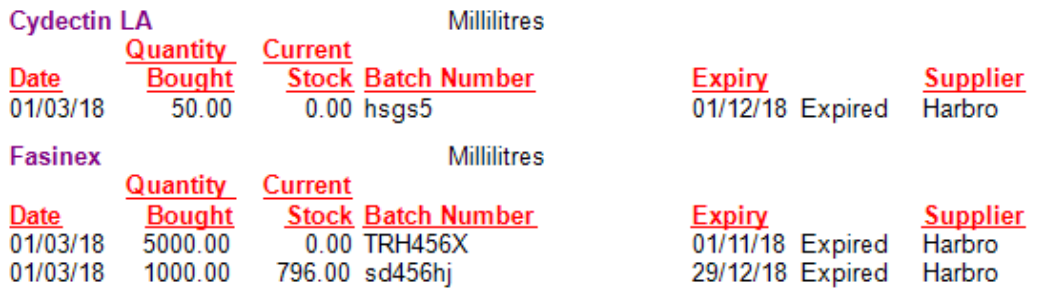

**Health Codes** Reports—Codes– Health Codes

This report shows the Heath Codes that have been used in the program. The Heath Report can then be run if there is a specific code that needs searched.

> Code **Description Fluke** Fluke **Scab** Scab

**Total of 2 Codes Listed.** 

Once medicines and treatments are entered Reports can be run filtered by animal type and by treatment type from the Health drop down box. The withdrawal period is shown.

From: 01/01/2018 to 14/12/2020

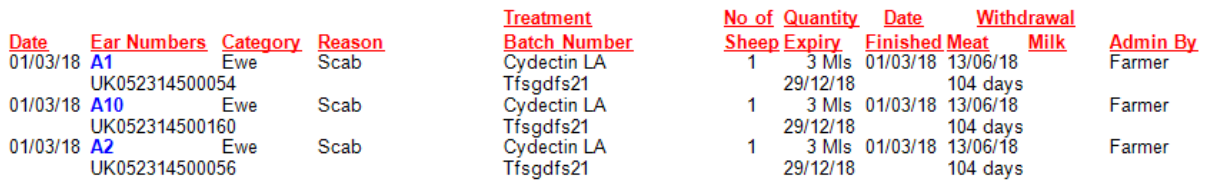

The treatments are in chronological order.

# **Pharmacy Report** Reports—Statutory—Pharmacy Book

This report shows the list of drugs, where they were purchased and used.

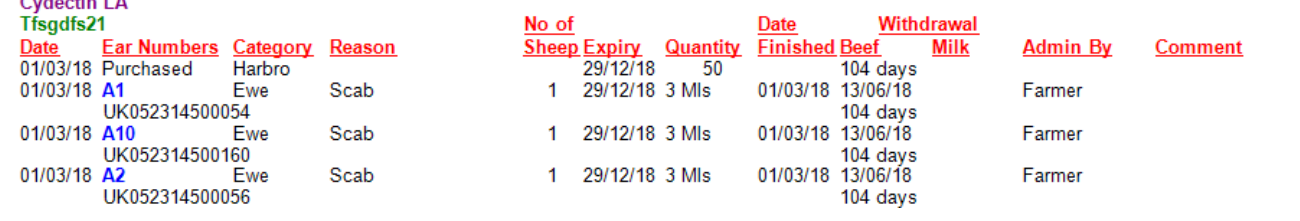

Margin

Title:

### **Margin** Reports - Selective— New—Margin—Edit

Select in this order

Ear Number—Official Tag

Margin

Margin/day

**Allen Artists** 

Select Animals—Display

Inel Heading Len Lower Upper Ear Number  $10$  $\checkmark$  $\blacktriangleright$ Official Tag 20  $\checkmark$  $\overline{7}$  $\checkmark$ Margin  $\overline{7}$ Margin /day  $\checkmark$ **Margin** 

A net margin is produced after feed and medicines

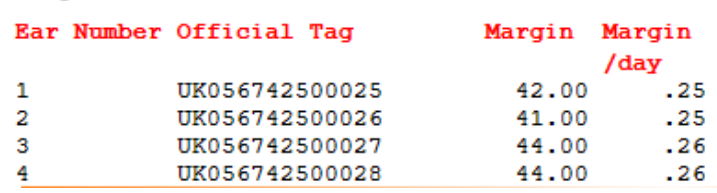

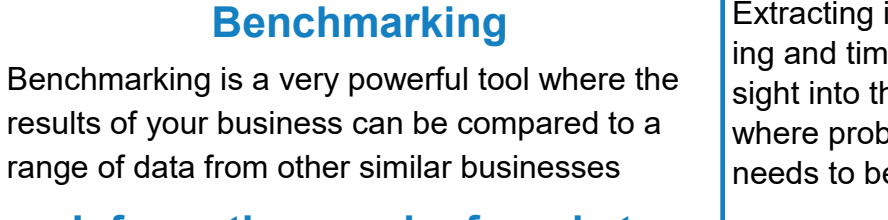

# **Information can be found at:**

• www.fas.scot

• www.qmscotland.co.uk.

• https://ahdb.org.uk/tools

information from records is rewardie well spent. It gives a great inne efficiency of the business, lems lie and where performance e improved.

Standard

Type:

Columns Used:

l1.

Rank

SMART targets (Specific, Measurable, Achievable, Realistic and Timebound) can be set and monitored. Thus helping improve business profitability and sustainability year on year